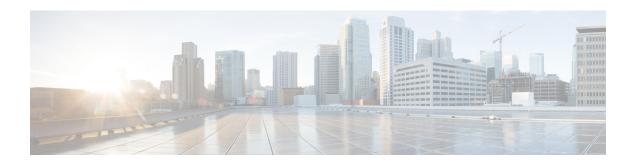

# **RoHC Profile Compression Configuration Mode Commands**

The RoHC Profile Compression Configuration Mode is used to configure RoHC (Robust Header Compression) Compressor parameters. RoHC is not supported on GGSN.

#### **Command Modes**

Exec > Global Configuration > RoHC Profile Configuration > RoHC Profile Compression Configuration

**configure** > **rohc-profile profile-name profile name** > **compression-options** 

Entering the above command sequence results in the following prompt:

[context name]host name(config-rohcprofile-profile name-comp) #

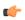

### **Important**

The availability of commands, keywords and variables in this mode are dependent on platform type, product version, and installed license(s).

- context-timeout, on page 3
- do show, on page 4
- end, on page 5
- exit, on page 6
- ipid-history-size, on page 7
- max-jitter-cd, on page 8
- max-sliding-window, on page 9
- multiple-ts-stride, on page 10
- new-context-blocking-time, on page 11
- num-pkts-ts, on page 12
- num-pkts-u-mode, on page 13
- num-updates-ir, on page 14
- optimistic-repeats, on page 15
- rtp-sn-p, on page 16
- rtp-sn-p-override, on page 17
- rtp-time-stride, on page 18
- rtp-ts-deviation, on page 19
- rtp-ts-stride, on page 20
- sliding-window-ts, on page 21

- total-jitter-ipv4, on page 22
- total-jitter-ipv6, on page 23
- unimode-timeout-to-fo-state, on page 24
- unimode-timeout-to-ir-state, on page 25
- use-calculated-rtp-time-stride, on page 26
- use-calculated-rtp-ts-stride, on page 27
- use-ipid-override, on page 28
- use-optimized-talkspurt, on page 29
- use-optimized-transience, on page 30
- use-timer-based-compression, on page 31
- use-uncomp-profile, on page 32

# context-timeout

Context timeout in seconds.

**Product** 

**HSGW** 

**PDSN** 

**Privilege** 

Administrator

**Command Modes** 

Exec > Global Configuration > RoHC Profile Configuration > RoHC Profile Compression Configuration

configure > rohc-profile profile-name profile\_name > compression-options

Entering the above command sequence results in the following prompt:

[context name]host name(config-rohcprofile-profile name-comp) #

**Syntax Description** 

context-timeout seconds
default context-timeout

default

Returns the command to its default value.

seconds

Specifies the context timeout value (in seconds) as an integer from 0 through 100.

Default: 20

**Usage Guidelines** 

Use this command to set the context timeout.

### **Example**

The following command sets the context timeout to 10 seconds:

context-timeout-period 10

# do show

Executes all **show** commands while in Configuration mode.

**Product** 

All

**Privilege** 

Security Administrator, Administrator

**Syntax Description** 

do show

**Usage Guidelines** 

Use this command to run all Exec mode **show** commands while in Configuration mode. It is not necessary to exit the Config mode to run a **show** command.

The pipe character | is only available if the command is valid in the Exec mode.

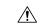

#### Caution

There are some Exec mode **show** commands which are too resource intensive to run from Config mode. These include: **do show support collection**, **do show support details**, **do show support record** and **do show support summary**. If there is a restriction on a specific **show** command, the following error message is displayed:

Failure: Cannot execute 'do show support' command from Config mode.

# end

Usage Guidelines

|                    | Exits the current configuration mode and returns to the Exec mode. |
|--------------------|--------------------------------------------------------------------|
| Product            | All                                                                |
| Privilege          | Security Administrator, Administrator                              |
| Syntax Description | end                                                                |

Use this command to return to the Exec mode.

# exit

Exits the current mode and returns to the parent configuration mode.

Product All

Privilege Security Administrator, Administrator

Syntax Description exit

**Usage Guidelines** Use this command to return to the parent configuration mode.

# ipid-history-size

Specifies the number of IP-IDs of previously sent packets to store. An IP ID is a 16-bit header field that stores IPv4 Identification information.

**Product** 

**HSGW** 

**PDSN** 

**Privilege** 

Administrator

**Command Modes** 

Exec > Global Configuration > RoHC Profile Configuration > RoHC Profile Compression Configuration

 ${\bf configure > rohc\text{-}profile\ profile\ profi$ 

Entering the above command sequence results in the following prompt:

[context name]host name(config-rohcprofile-profile name-comp)#

**Syntax Description** 

ipid-history-size number
default ipid-history-size

#### default

Returns the command to its default value.

### number

Specifies the number of IP IDs to store as an integer from 1 through 32.

Default: 8

**Usage Guidelines** 

Use this command to set the number of IP IDs to store in the history.

# **Example**

The following command sets the history size to 24 IP-IDs:

ipid-history-size 24

# max-jitter-cd

Specifies the upper boundary of jitter expected on the communication channel between the compressor and decompressor.

**Product** 

**HSGW** 

**PDSN** 

**Privilege** 

Administrator

**Command Modes** 

Exec > Global Configuration > RoHC Profile Configuration > RoHC Profile Compression Configuration

**configure** > **rohc-profile profile-name** *profile\_name* > **compression-options** 

Entering the above command sequence results in the following prompt:

[context name]host name(config-rohcprofile-profile name-comp) #

**Syntax Description** 

max-jitter-cd num\_ms
default max-jitter-cd

#### default

Returns the command to its default value.

#### num\_ms

Specifies the number of milliseconds for the maximum jitter setting as an integer from 0 through 999999999.

Default: 150

# **Usage Guidelines**

Use this command to set the maximum amount of jitter allowed on the communication channel between compressor and decompressor.

### **Example**

The following command sets the jitter limit to 1000 ms (1 second):

max-jitter-cd 1000

# max-sliding-window

Specifies the width of the sliding window for W-LSB (Windows-based Least Significant Bits) encoded values.

**Product** 

**HSGW** 

**PDSN** 

**Privilege** 

Administrator

**Command Modes** 

Exec > Global Configuration > RoHC Profile Configuration > RoHC Profile Compression Configuration

**configure** > **rohc-profile profile**-name **profile**\_name > **compression-options** 

Entering the above command sequence results in the following prompt:

[context name]host name(config-rohcprofile-profile name-comp)#

**Syntax Description** 

max-sliding-window size
default max-sliding-window

default

Returns the command to its default value.

size

Specifies the size of the sliding window as an integer from 1 through 1000.

Default: 6

**Usage Guidelines** 

Use this command to set the size of the sliding window used to compute jitter for W-LSB encoded values.

### **Example**

The following command sets the sliding window size to 500:

max-sliding-window 500

# multiple-ts-stride

Enables or disables the use of repeated transmission of RTS\_STRIDE for timer-based compression.

Product HSGW

**PDSN** 

Privilege Administrator

**Command Modes** Exec > Global Configuration > RoHC Profile Configuration > RoHC Profile Compression Configuration

**configure** > **rohc-profile profile-name** *profile\_name* > **compression-options** 

Entering the above command sequence results in the following prompt:

[context name]host name(config-rohcprofile-profile name-comp) #

Syntax Description [ no ] multiple-ts-stride

no

Disables the use of repeated transmission of RTS\_STRIDE for time-based compression.

**Usage Guidelines**Use this command to enable or disable a gateway's ability to repeatedly transmit RTS\_STRIDE for timer-based compression.

# new-context-blocking-time

Specifies the time period in seconds for blocking the establishment of new contexts after the compressor has received a feedback reject.

**Product** 

**HSGW** 

**PDSN** 

**Privilege** 

Administrator

**Command Modes** 

Exec > Global Configuration > RoHC Profile Configuration > RoHC Profile Compression Configuration

**configure** > **rohc-profile profile-name profile name** > **compression-options** 

Entering the above command sequence results in the following prompt:

[context name]host name(config-rohcprofile-profile name-comp) #

**Syntax Description** 

new-context-blocking-time seconds
default context-timeout

default

Returns the command to its default value.

seconds

Specifies the context blocking time (in seconds) as an integer from 0 through 100.

Default: 20

**Usage Guidelines** 

Use this command to set the context blocking time after the compressor has received a feedback reject.

# **Example**

The following command sets the context blocking time to 10 seconds:

new-context-blocking-time 10

# num-pkts-ts

Specifies the number packets per RTP timestamp (TS).

**Product** 

**HSGW** 

**PDSN** 

**Privilege** 

Administrator

**Command Modes** 

Exec > Global Configuration > RoHC Profile Configuration > RoHC Profile Compression Configuration

**configure** > **rohc-profile profile-name** *profile\_name* > **compression-options** 

Entering the above command sequence results in the following prompt:

[context name]host name(config-rohcprofile-profile name-comp) #

**Syntax Description** 

num-pkts-ts num\_pkts
default num-pkts-ts

default

Returns the command to its default value.

num\_pkts

Specifies the number of packets for the timestamp as an integer from 0 through 999.

Default: 6

**Usage Guidelines** 

Use this command to set the number of packets for each RTP timestamp (TS).

### **Example**

The following command sets the number of packets per timestamp to 50:

num-pkts-ts 50

# num-pkts-u-mode

Specifies the number of packets sent when operating in U-Mode (unidirectional mode).

**Product** 

**HSGW** 

**PDSN** 

**Privilege** 

Administrator

**Command Modes** 

Exec > Global Configuration > RoHC Profile Configuration > RoHC Profile Compression Configuration

**configure** > **rohc-profile profile**-name **profile**\_name > **compression-options** 

Entering the above command sequence results in the following prompt:

[context name]host name(config-rohcprofile-profile name-comp) #

**Syntax Description** 

num-pkts-u-mode num\_pkts
default num-pkts-u-mode

#### default

Returns the command to its default value.

### num\_pkts

Specifies the number of packets sent in U-Mode as an integer from 0 through 999.

Default: 1

# **Usage Guidelines**

Use this command to set the number of packets sent when in U-Mode.

### **Example**

The following command sets the number of packets for U-Mode to 50:

num-pkts-u-mode 50

# num-updates-ir

Configures the number of IR (Initiation and Refresh state) updates.

**Product** 

**HSGW** 

**PDSN** 

**Privilege** 

Administrator

**Command Modes** 

Exec > Global Configuration > RoHC Profile Configuration > RoHC Profile Compression Configuration

**configure** > **rohc-profile profile-name** *profile\_name* > **compression-options** 

Entering the above command sequence results in the following prompt:

[context name]host name(config-rohcprofile-profile name-comp) #

**Syntax Description** 

num-updates-ir num\_pkts
default num-updates-ir

default

Returns the command to its default value of 4.

num\_pkts

Specifies the number of IR updates as an integer from 0 through 999.

Default: 4

**Usage Guidelines** 

Use this command to set the number of IR updates.

### **Example**

The following command sets the number of IR updates to 30:

num-updates-ir 30

# optimistic-repeats

Specifies the number of repeated packets to send to the decompressor. For transition from the FO (First Order) to the SO (Second Order) state, the compressor should be confident that the decompressor has all the parameters needed to decompress according to a fixed pattern. The compressor obtains its confidence about decompressor status by sending several packets with the same information according to the lower compression state. If the decompressor receives any of these packets, it is in sync with the compressor.

**Product** 

**HSGW** 

**PDSN** 

**Privilege** 

Administrator

**Command Modes** 

Exec > Global Configuration > RoHC Profile Configuration > RoHC Profile Compression Configuration

configure > rohc-profile profile-name profile name > compression-options

Entering the above command sequence results in the following prompt:

[context name]host name(config-rohcprofile-profile name-comp) #

### **Syntax Description**

optimistic-repeats num\_pkts
default optimistic-repeats

#### default

Returns the command to its default value.

### num\_pkts

Specifies the number of packets to repeat with the same information to assure synchronization with the decompressor.

num pkts must be an integer from 0 through 10.

Default: 6

# **Usage Guidelines**

Use this command to set the number of packets to repeat to the decompressor to assure synchronization before transition states.

### **Example**

The following command sets the number of repeated packets to 5:

optimistic-repeats 5

# rtp-sn-p

Specifies the value of p in RTP SN (RTP Sequence Number) calculation. Least Significant Bits (LSB) encoding is used for header fields whose values are usually subject to small changes. With LSB encoding, the k least significant bits of the field value are transmitted instead of the original field value, where k is a positive integer. After receiving k bits, the decompressor derives the original value using a previously received value as reference (v\_ref). The scheme is guaranteed to be correct if the compressor and the decompressor each use interpretation intervals as follows:

- In which the original value resides
- And in which the original value is the only value that has the exact same k least significant bits as those transmitted.

The interpretation interval can be described as a function:

$$f(v_ref, k)$$
. Let  $f(v_ref, k) = [v_ref - p, v_ref + (2^k - 1) - p]$ 

Where p is an integer.

#### **Product**

**HSGW** 

**PDSN** 

### **Privilege**

Administrator

### **Command Modes**

Exec > Global Configuration > RoHC Profile Configuration > RoHC Profile Compression Configuration

### **configure** > **rohc-profile profile-name profile name** > **compression-options**

Entering the above command sequence results in the following prompt:

 $[\mathit{context\_name}] \, \mathit{host\_name} \, (\texttt{config-rohcprofile-} \mathit{profile\_name-comp}) \, \# \, \mathit{config-rohcprofile\_} \, \mathit{name-comp}) \, \# \, \mathit{context\_name} \, (\mathsf{config-rohcprofile-} \, \mathit{profile\_name-comp}) \, \# \, \mathit{context\_name} \, (\mathsf{config-rohcprofile-} \, \mathit{profile\_name-comp}) \, \# \, \mathit{context\_name} \, (\mathsf{config-rohcprofile-} \, \mathit{profile\_name-comp}) \, \# \, \mathit{context\_name} \, (\mathsf{config-rohcprofile-} \, \mathit{profile\_name-comp}) \, \# \, \mathit{context\_name} \, (\mathsf{config-rohcprofile-} \, \mathit{profile\_name-comp}) \, \# \, \mathit{context\_name} \, (\mathsf{config-rohcprofile-} \, \mathit{profile\_name-comp}) \, \# \, \mathit{context\_name} \, (\mathsf{config-rohcprofile-} \, \mathit{profile\_name-comp}) \, \# \, \mathit{context\_name} \, (\mathsf{config-rohcprofile-} \, \mathit{profile\_name-comp}) \, \# \, \mathit{context\_name} \, (\mathsf{config-rohcprofile-} \, \mathit{profile\_name-comp}) \, \# \, \mathit{context\_name-comp}) \, \# \, \mathit{context\_name-comp} \, (\mathsf{context\_name-comp}) \, \# \, \mathit{context\_name-comp}) \, \# \, \mathit{context\_name-comp} \, (\mathsf{context\_name-comp}) \, \# \, \mathit{context\_name-comp}) \, \# \, \mathit{context\_name-comp} \, (\mathsf{context\_name-comp}) \, \# \, \mathit{context\_name-comp}) \, \# \, \mathit{context\_name-comp} \, (\mathsf{context\_name-comp}) \, \# \, \mathit{context\_name-comp} \, (\mathsf{context\_name-comp}) \, \# \, \mathit{context\_name-comp} \, (\mathsf{context\_name-comp}) \, \# \, \mathit{context\_name-comp} \, (\mathsf{context\_name-comp}) \, \# \, \mathit{context\_name-comp} \, (\mathsf{context\_name-comp}) \, \# \, \mathit{context\_name-comp} \, (\mathsf{context\_name-comp}) \, \# \, \mathit{context\_name-comp} \, (\mathsf{context\_name-comp}) \, \# \, \mathit{context\_name-comp} \, (\mathsf{context\_name-comp}) \, \# \, \mathit{context\_name-comp} \, (\mathsf{context\_name-comp}) \, \# \, \mathit{context\_name-comp} \, (\mathsf{context\_name-comp}) \, \# \, \mathit{context\_name-comp} \, (\mathsf{context\_name-comp}) \, \# \, \mathit{context\_name-comp} \, (\mathsf{context\_name-comp}) \, \# \, \mathit{context\_name-comp} \, (\mathsf{context\_name-comp}) \, \mathsf{context\_name-comp} \, (\mathsf{context\_name-comp}) \, \mathsf{context\_name-comp} \, (\mathsf{context\_name-comp}) \, \mathsf{context\_name-comp} \, (\mathsf{context\_name-comp}) \, \mathsf{context\_name-comp} \, (\mathsf{context\_name-comp}) \, \mathsf{context\_name-comp} \, \mathsf{context\_name-comp} \, \mathsf{context\_name-comp} \, \mathsf{context\_name-comp} \, \mathsf{context\_name-comp} \, \mathsf{context\_name-co$ 

### **Syntax Description**

```
rtp-sn-p p_value
default rtp-sn-p
```

#### default

Returns the command to its default value.

#### p\_value

Specifies the value of p in the RTP SN calculation as an integer from 0 through 999.

Default: 6

# **Usage Guidelines**

Use this command to set the value for p when performing the RTP SN calculation.

#### Example

The following command sets the value of p to 100:

rtp-sn-p 100

# rtp-sn-p-override

Enables an override of p in the RTP SN calculation. This is disabled by default.

**Product** 

**HSGW** 

**PDSN** 

**Privilege** 

Administrator

**Command Modes** 

Exec > Global Configuration > RoHC Profile Configuration > RoHC Profile Compression Configuration

configure > rohc-profile profile-name profile name > compression-options

Entering the above command sequence results in the following prompt:

[context name]host name(config-rohcprofile-profile name-comp)#

**Syntax Description** 

[ default | no ] rtp-sn-p-override

### default

Returns the command to its default value of disabled.

no

Disables overriding p in RTP SN calculation.

**Usage Guidelines** 

Use this command to enable an override of p in RTP SN calculation.

### **Example**

The following command enables the override of p in the RTP SN calculation:

rtp-sn-p-override

# rtp-time-stride

Sets the time interval used for one TS (RTP Time Stamp) stride. This interval is used when timer-based encoding is enabled.

**Product** 

**HSGW** 

**PDSN** 

**Privilege** 

Administrator

**Command Modes** 

Exec > Global Configuration > RoHC Profile Configuration > RoHC Profile Compression Configuration

configure > rohc-profile profile-name profile name > compression-options

Entering the above command sequence results in the following prompt:

[context name]host name(config-rohcprofile-profile name-comp) #

**Syntax Description** 

rtp-time-stride num\_ms
default rtp-time-stride

#### default

Returns the command to its default value.

#### num\_ms

Specifies the number of milliseconds to use for TS STRIDE as an integer from 0 through 999999999.

Default: 20

# **Usage Guidelines**

Use this command to set the length of the TS\_STRIDE in milliseconds.

# **Example**

The following command sets TS\_STRIDE to 100ms:

rtp-time-stride 100

# rtp-ts-deviation

Sets the maximum percentage of deviation allowed for input RTP packets for timer-based compression.

**Product** 

**HSGW** 

**PDSN** 

**Privilege** 

Administrator

**Command Modes** 

Exec > Global Configuration > RoHC Profile Configuration > RoHC Profile Compression Configuration

**configure** > **rohc-profile profile name** > **compression-options** 

Entering the above command sequence results in the following prompt:

[context name]host name(config-rohcprofile-profile name-comp)#

**Syntax Description** 

rtp-ts-deviation percentage
default rtp-ts-deviation

#### default

Returns the command to its default value of 25.

### percentage

Specifies the maximum percentage of deviation allowed for input RTP packets for timer-based compression as an integer value from 0 through 100.

Default: 25

# **Usage Guidelines**

Use this command to set the maximum percentage of deviation allowed for input RTP packets for timer-based compression.

### **Example**

The following command sets the percentage to 30:

rtp-ts-deviation 30

# rtp-ts-stride

Specifies the amount by which TS (RTP time stamp) is incremented. This value is used for Scaled RTP TS encoding.

**Product** 

**HSGW** 

**PDSN** 

**Privilege** 

Administrator

**Command Modes** 

Exec > Global Configuration > RoHC Profile Configuration > RoHC Profile Compression Configuration

 ${\bf configure > rohc\text{-}profile\ profile\ profi$ 

Entering the above command sequence results in the following prompt:

[context name]host name(config-rohcprofile-profile name-comp) #

**Syntax Description** 

rtp-ts-stride num\_ms
default rtp-ts-stride

#### default

Returns the command to its default value of 160.

#### num\_ms

Specifies the number of milliseconds to use incrementing TS as an integer from 0 through 999999999.

Default: 160

# **Usage Guidelines**

Use this command to set the amount by which TS is incremented for Scaled RTP TS encoding.

# **Example**

The following command sets amount by which TS is incremented to 100ms:

rtp-ts-stride 100

# sliding-window-ts

Sets the sliding window used to compute jitter.

**Product** 

**HSGW** 

**PDSN** 

**Privilege** 

Administrator

**Command Modes** 

Exec > Global Configuration > RoHC Profile Configuration > RoHC Profile Compression Configuration

**configure** > **rohc-profile profile**-name **profile**\_name > **compression-options** 

Entering the above command sequence results in the following prompt:

[context name]host name(config-rohcprofile-profile name-comp)#

**Syntax Description** 

sliding-window-ts size
default sliding-window-ts

default

Returns the window to its default value of 4.

size

Specifies the size of the sliding window as an integer from 1 through 1000.

Default: 4

**Usage Guidelines** 

Use this command to set the size of the sliding window used to compute jitter for the current RoHC profile.

### **Example**

The following command sets the sliding window size to 500:

sliding-window-ts 500

# total-jitter-ipv4

Specifies the total jitter allowed after compression for IPv4.

**Product** 

**HSGW** 

**PDSN** 

**Privilege** 

Administrator

**Command Modes** 

Exec > Global Configuration > RoHC Profile Configuration > RoHC Profile Compression Configuration

**configure** > **rohc-profile profile-name** *profile\_name* > **compression-options** 

Entering the above command sequence results in the following prompt:

[context name]host name(config-rohcprofile-profile name-comp) #

**Syntax Description** 

total-jitter-ipv4 time
default total-jitter-ipv4

default

Returns the command to its default value of 270.

time

Specifies the time interval to use (in milliseconds) as an integer from 0 through 999999999.

Default: 270

**Usage Guidelines** 

Use this command to set the jitter limit after compression.

### **Example**

The following command sets the jitter after compression limit to 900 ms:

total-jitter-ipv4 900

# total-jitter-ipv6

Specifies the total jitter allowed after compression for IPv6.

**Product** 

**HSGW** 

**PDSN** 

**Privilege** 

Administrator

**Command Modes** 

Exec > Global Configuration > RoHC Profile Configuration > RoHC Profile Compression Configuration

**configure** > **rohc-profile profile**-name **profile**\_name > **compression-options** 

Entering the above command sequence results in the following prompt:

[context name]host name(config-rohcprofile-profile name-comp)#

**Syntax Description** 

total-jitter-ipv6 time
default total-jitter-ipv6

#### default

Returns the command to its default value 580.

### time

Specifies the total jitter interval allowed (in milliseconds) as an integer from 0 through 999999999.

Default: 580

# **Usage Guidelines**

Use this command to set the jitter limit after compression.

### **Example**

The following command sets the jitter after compression limit to 900 ms:

total-jitter-ipv6 900

# unimode-timeout-to-fo-state

Specifies the time period in seconds before falling back to the FO (First Order) state.

**Product** 

**HSGW** 

**PDSN** 

**Privilege** 

Administrator

**Command Modes** 

Exec > Global Configuration > RoHC Profile Configuration > RoHC Profile Compression Configuration

**configure** > **rohc-profile profile-name** *profile\_name* > **compression-options** 

Entering the above command sequence results in the following prompt:

[context name]host name(config-rohcprofile-profile name-comp) #

**Syntax Description** 

unimode-timeout-to-fo-state num\_ms
default unimode-timeout-to-fo-state

default

Returns the command to its default value of 3.

num\_ms

Specifies the timeout period (in seconds) as an integer from 0 through 10.

Default: 3

**Usage Guidelines** 

Use this command to set the timeout before falling back to the FO state when in Unimode.

### **Example**

The following command sets the fall back timeout to 2 seconds:

unimode-timeout-to-fo-state 2

# unimode-timeout-to-ir-state

Specifies the time period in seconds before falling back to the IR (Initiation and Refresh) state.

**Product** 

**HSGW** 

**PDSN** 

**Privilege** 

Administrator

**Command Modes** 

Exec > Global Configuration > RoHC Profile Configuration > RoHC Profile Compression Configuration

**configure** > **rohc-profile profile**-**name** > **compression-options** 

Entering the above command sequence results in the following prompt:

[context name]host name(config-rohcprofile-profile name-comp)#

**Syntax Description** 

unimode-timeout-to-ir-state num\_ms
default unimode-timeout-to-ir-state

default

Returns the command to its default value of 5.

num\_ms

Specifies the timeout period in seconds as an integer from 0 through 20.

Default: 5

**Usage Guidelines** 

Use this command to set the timeout before falling back to the IR state when in Unimode.

### **Example**

The following command sets the fall back timeout to 3 seconds:

unimode-timeout-to-ir-state 3

# use-calculated-rtp-time-stride

Overrides the configured value of rtp-time-stride with a calculated value.

**Product** 

**HSGW** 

**PDSN** 

**Privilege** 

Administrator

**Command Modes** 

Exec > Global Configuration > RoHC Profile Configuration > RoHC Profile Compression Configuration

**configure** > **rohc-profile profile-name** *profile\_name* > **compression-options** 

Entering the above command sequence results in the following prompt:

[context name]host name(config-rohcprofile-profile name-comp) #

**Syntax Description** 

[ default | no ] use-calculated-rtp-time-stride

default

Returns the command to its default value of enabled.

no

Disables the use of calculated RTP time stride override.

**Usage Guidelines** 

This command overrides the configured value of rtp-time-stride with a calculated value.

# **Example**

The following command overrides the configured value of rtp-time-stride.

use-calculated-rtp-time-stride

# use-calculated-rtp-ts-stride

Overrides the configured value of rtp-ts-stride with a calculated value.

**Product** 

**HSGW** 

**PDSN** 

**Privilege** 

Administrator

**Command Modes** 

Exec > Global Configuration > RoHC Profile Configuration > RoHC Profile Compression Configuration

**configure** > **rohc-profile profile**-name **profile**\_name > **compression-options** 

Entering the above command sequence results in the following prompt:

[context name]host name(config-rohcprofile-profile name-comp)#

**Syntax Description** 

[ default | no ] use-calculated-rtp-ts-stride

#### default

Returns the command to its default value of enabled.

no

Disables the use of calculated RTP TS time stride override.

**Usage Guidelines** 

This command overrides the configured value of rtp-ts-stride with a calculated value.

### **Example**

The following command overrides the configured value of rtp-ts-stride.

use-calculated-rtp-ts-stride

# use-ipid-override

Enables or disables overriding the IP-ID (IPv4 Identification header field).

**Product** 

**HSGW** 

**PDSN** 

**Privilege** 

Administrator

**Command Modes** 

Exec > Global Configuration > RoHC Profile Configuration > RoHC Profile Compression Configuration

 ${\bf configure > rohc\text{-}profile\ profile-name\ profile\_name > compression\text{-}options}$ 

Entering the above command sequence results in the following prompt:

[context name]host name(config-rohcprofile-profile name-comp) #

**Syntax Description** 

[ default | no ] use-ipid-override

default

Returns the command to its default value of disabled.

no

Disables the IP-ID override.

**Usage Guidelines** 

Use this command to enable overriding of the IP-ID.

# **Example**

The following command enables the IP-ID override feature:

use-ipid-override

The following command disables the IP-ID override feature:

no use-ipid-override

The following command also disables the IP-ID override feature:

default use-ipid-override

# use-optimized-talkspurt

Enables or disables the use of optimized talkspurt.

**Product** 

**HSGW** 

**PDSN** 

**Privilege** 

Administrator

**Command Modes** 

Exec > Global Configuration > RoHC Profile Configuration > RoHC Profile Compression Configuration

**configure** > **rohc-profile profile**-name **profile**\_name > **compression-options** 

Entering the above command sequence results in the following prompt:

[context name]host name(config-rohcprofile-profile name-comp) #

**Syntax Description** 

[ default | no ] use-optimized-talkspurt

default

Returns the command to its default value of enabled.

no

Disables the use of optimized talkspurt.

**Usage Guidelines** 

Use this command to enable and disable the use of optimized talkspurt

# **Example**

The following command enables the use of optimized talkspurt:

use-optimized-talkspurt

The following command disables the use of optimized talkspurt:

no use-optimized-talkspurt

# use-optimized-transience

Enables or disables the use of optimized transience.

**Product** 

**HSGW** 

**PDSN** 

**Privilege** 

Administrator

**Command Modes** 

Exec > Global Configuration > RoHC Profile Configuration > RoHC Profile Compression Configuration

 ${\bf configure > rohc\text{-}profile\ profile-name\ } profile\_name > {\bf compression\text{-}options}$ 

Entering the above command sequence results in the following prompt:

[context name]host name(config-rohcprofile-profile name-comp) #

**Syntax Description** 

[ default | no ] use-optimized-transience

### default

Returns the command to its default value of enabled.

no

Disables the use of optimized transience.

**Usage Guidelines** 

Use this command to enable or disable the use of optimized transience.

# **Example**

The following command enables the use of optimized transience.

use-optimized-transience

The following command disables the use of optimized transience.

no use-optimized-transience

# use-timer-based-compression

Enables or disables timer-based compression of the RTP time stamp (TS) at the compressor.

**Product** 

**HSGW** 

**PDSN** 

**Privilege** 

Administrator

**Command Modes** 

Exec > Global Configuration > RoHC Profile Configuration > RoHC Profile Compression Configuration

**configure** > **rohc-profile profile**-name **profile**\_name > **compression-options** 

Entering the above command sequence results in the following prompt:

[context name]host name(config-rohcprofile-profile name-comp) #

**Syntax Description** 

[ default | no ] use-timer-based-compression

#### default

Returns the command to its default value of enabled.

no

Disables the use of timer-based compression.

**Usage Guidelines** 

Use this command to enable or disable the use of timer-based compression.

### **Example**

The following command enables the use of timer-based compression.

use-timer-based-compression

The following command disables the use of timer-based compression.

no use-timer-based-compression

# use-uncomp-profile

Enables or disables the use of the Uncompressed Profile (0x0000) if required at the compressor.

**Product** 

**HSGW** 

**PDSN** 

**Privilege** 

Administrator

**Command Modes** 

Exec > Global Configuration > RoHC Profile Configuration > RoHC Profile Compression Configuration

**configure** > **rohc-profile profile**-name **profile**\_name > **compression-options** 

Entering the above command sequence results in the following prompt:

[context name]host name(config-rohcprofile-profile name-comp) #

**Syntax Description** 

[default | no ] useS-uncomp-profile

default

Returns the command to its default value of disabled.

no

Disables the use of the Uncompressed Profile.

**Usage Guidelines** 

Use this command to enable or disable the use of the Uncompressed Profile.

### **Example**

The following command enables the use of the Uncompressed Profile.

use-uncomp-profile

The following command disables the use of the Uncompressed Profile.

no use-uncomp-profile